# **FOREX ROBOT TORNADO FX V.1.02GRID**

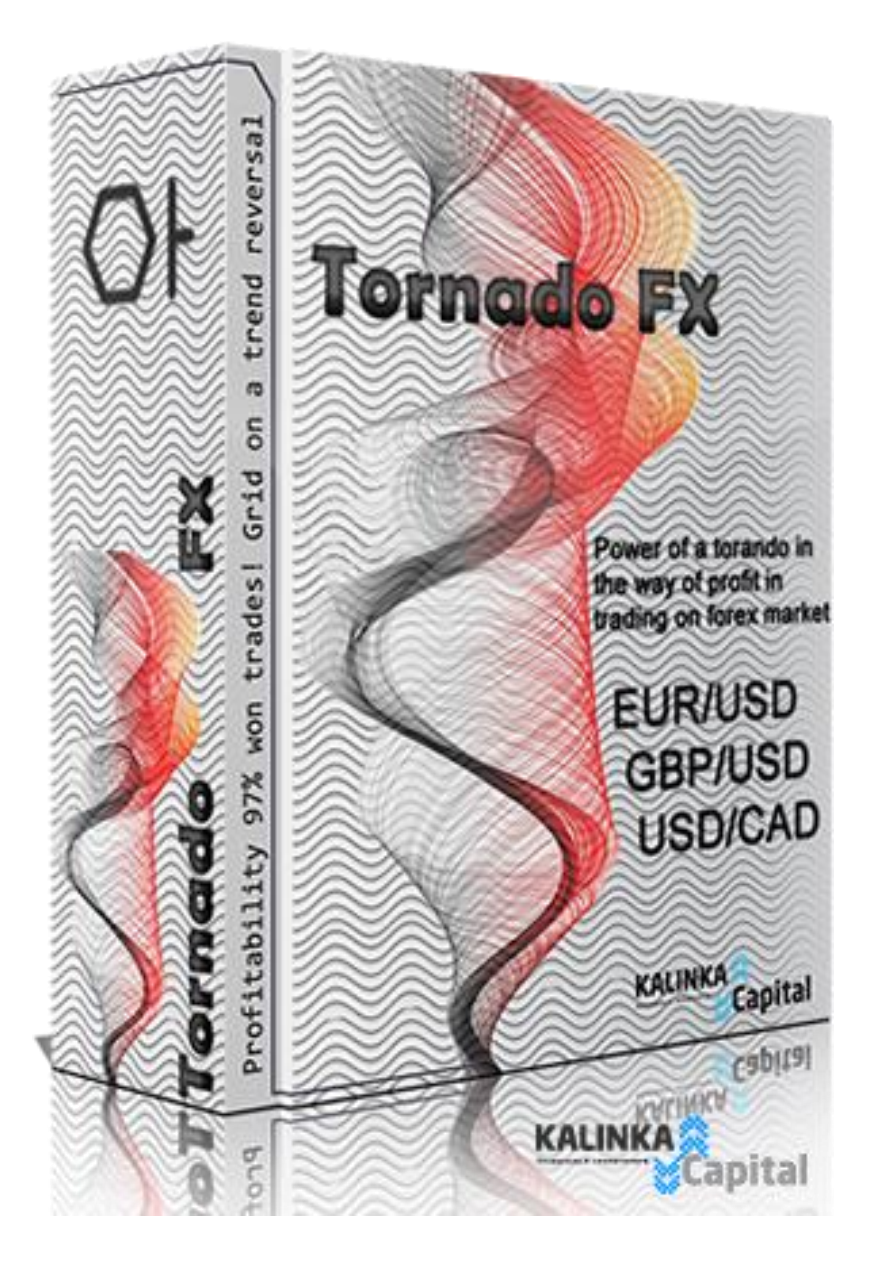

# **MANUAL**

# ACTUAL VERSION 1.02, DATE OF PUBLICATION 14/02/2014

*Name of advisor/expert "Tornado FX"©, associated trade marks and logos, belongs to Kalinka Capital OU (Estonia) company.*

Attention! This program is protected by copyright and international conventions laws. Illegal copying or distribution of this program, or any part of it can cause severe administrative and criminal penalties and will be prosecuted to the extent of the law.

*Copyright © 2012 Kalinka Capital OU All Rights Reserved.*

#### **Technical and trading characteristics**

**Purpose:** Automated trading and trading orders execution in Forex market through trading terminal [MetaTrader](http://www.metaquotes.net/ru/metatrader4) 4 [\(MetaQuotes](http://www.metaquotes.net/ru) Software Corp.)

**Types of trading accounts**: ECN, NDD, Pro, Standard, Micro … all account types supported by Meta Trader4 terminal.

**Type of quotes:** automatic determination of quotes type, 4 (1,2342) or 5 (1,23429) quotes.

**Money Management:** automatic control of trading position volume for market entry, in relation to the balance of trading account.

**Currency pair**: EUR/USD, GBP/USD, USD/CAD. The list of used currency pairs may be expanded.

**Time frame**: M30, H1. Trading settings for each time frame are located in the advisor folder. Not all time frames are used for specified currency pair. Trading settings can use specified time frame for specified currency pair.

**Trading strategy**: market entry with market position, when quotes reverse model is formed, with addition of orders grid to depth of projected movement.

**Recommended leverage**: not below 1:100.

**Recommended minimal deposit**: 200\$ for 0,01 lot, for each currency pair.

**Profitability**: 25-35% per month or 900 - 1400% per year with reinvestment of gained profits.

**Indicators**: three non-standard indicators and one standard (Moving Average), built into the code of advisor.

**Informational content**: Information output on chart through the info panel, orders statistics, main trade settings, status of advisor, approximation to the point of entry probability in % relation, voice notification about position opening or pending order placement.

**Installation**: advisor is installed in MetaTrader4 terminal through installation file automatically.

**Trading settings**: Settings for currency pairs EUR/USD, GBP/USD, USD/CAD are supplied with advisor. Trading settings need to be installed manually through the properties of advisor window.

#### **Description of advisor**

Strategy of Tornado FX is developed by traders of Kalinka Capital OU (Estonia). Raptor is highly profitable and risk-free scalper advisor for automated trading on forex market.

Many traders prefer intraday trading on forex market, with the use of scalping strategies. This strategy allows to fix the profits multiple times and fast, without waiting for market to reach the long term profits located in few tens of hundreds of points from the opening price. With Tornado FX advisor, you fix the profits each 5 points, but in the end, total profit is from 20 to 150 points with each signal.

Strategy of market entry point search in Tornado FX, is more like the strategy used in Trend Raptor advisor. But with few changes, taking into account the further support of positions and "scalping" profit fixing style. For market entry, forex advisor uses non-standard indicators and one filter built into the code of advisor. Amount of profit orders is 92-98%.

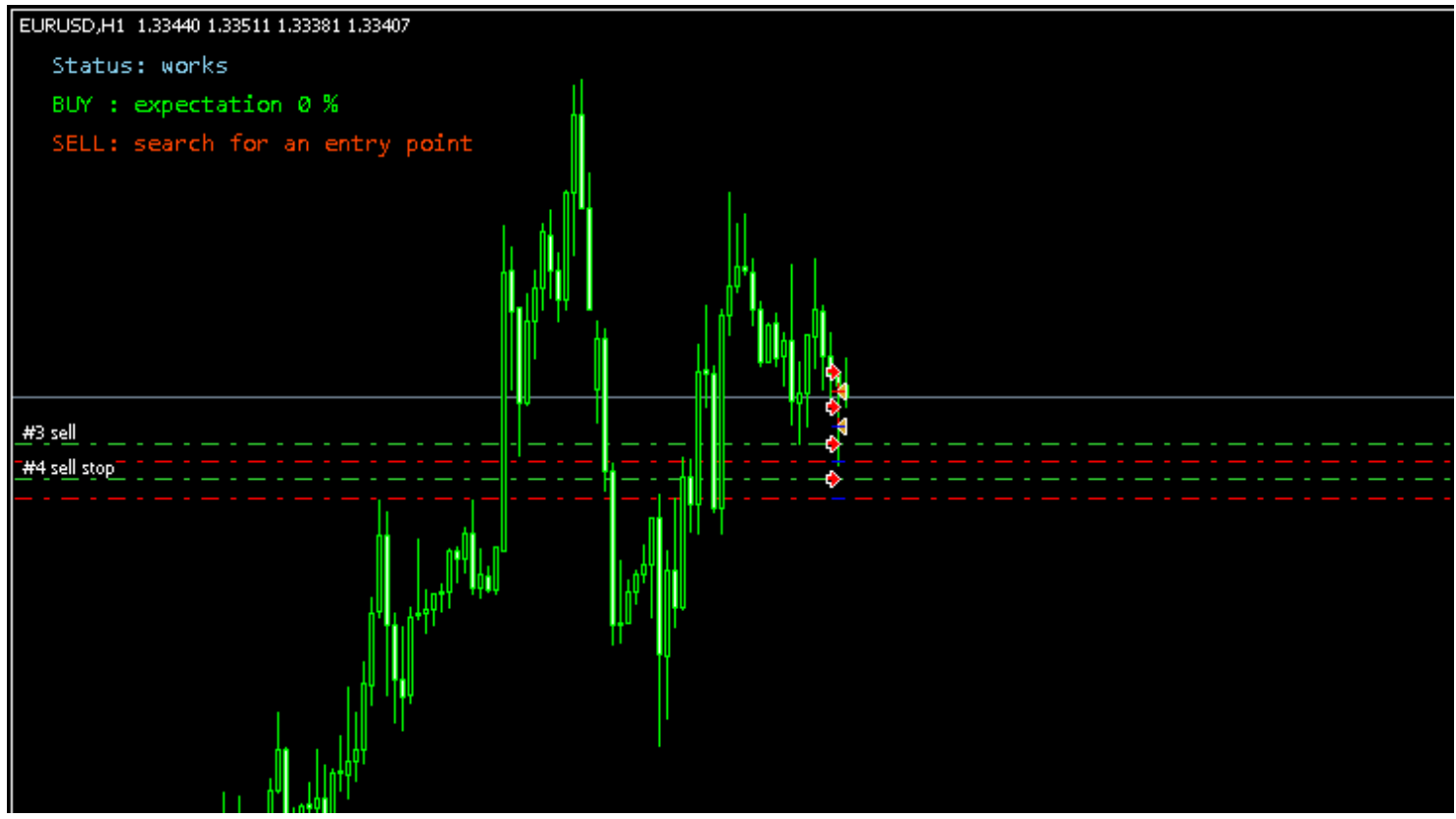

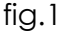

The same as in Trend Raptor advisor, "Profit Hour" function is used in Tornado FX. But this function is used only in case if quote got "frozen" 1 point away from TakeProfit or can't reach it for some time. Also if "Profit Hour" function is activated, some (or all) pending orders may be deleted (loss making orders will not be closed).

Protection from gap between the sessions, is activated in this advisor. During the last week day of trading in one hour before market will be closed, Tornado FX will delete all the pending orders, and during the first minutes of first day of trading on the next week, deleted orders will be restored, taking into account changed market conditions.

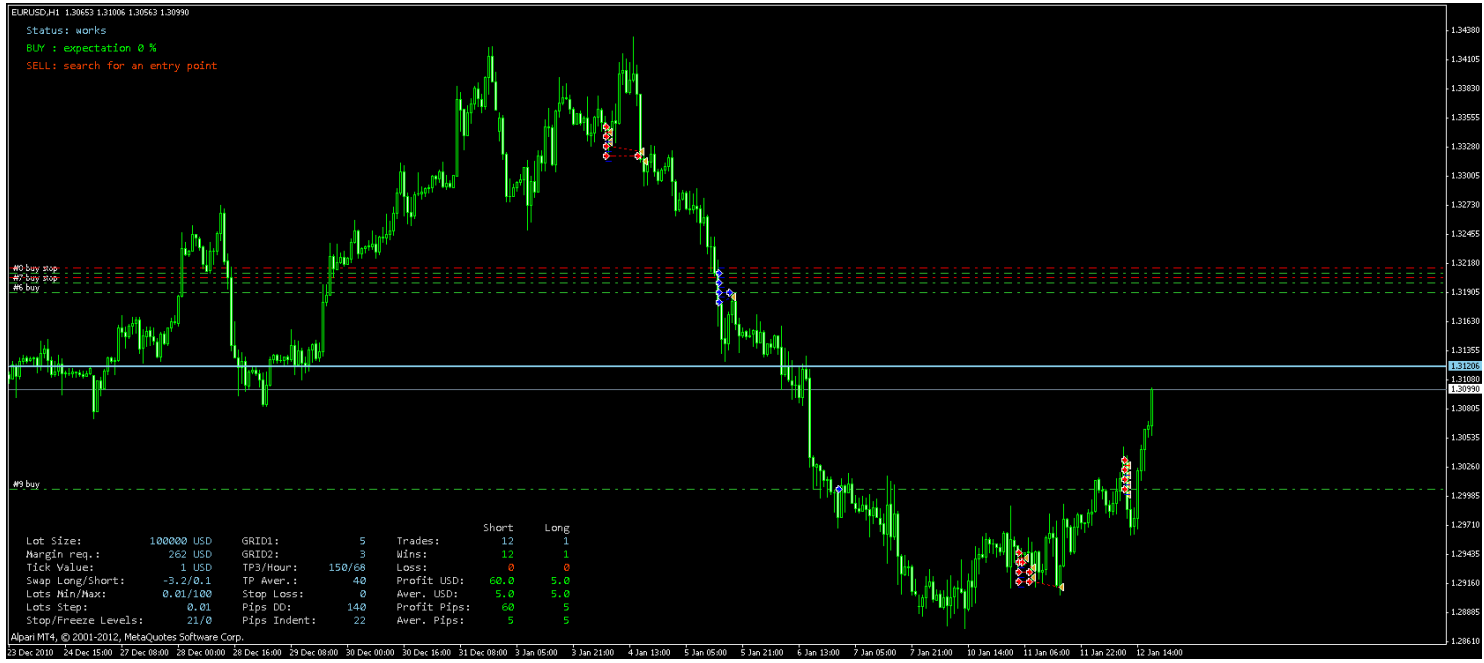

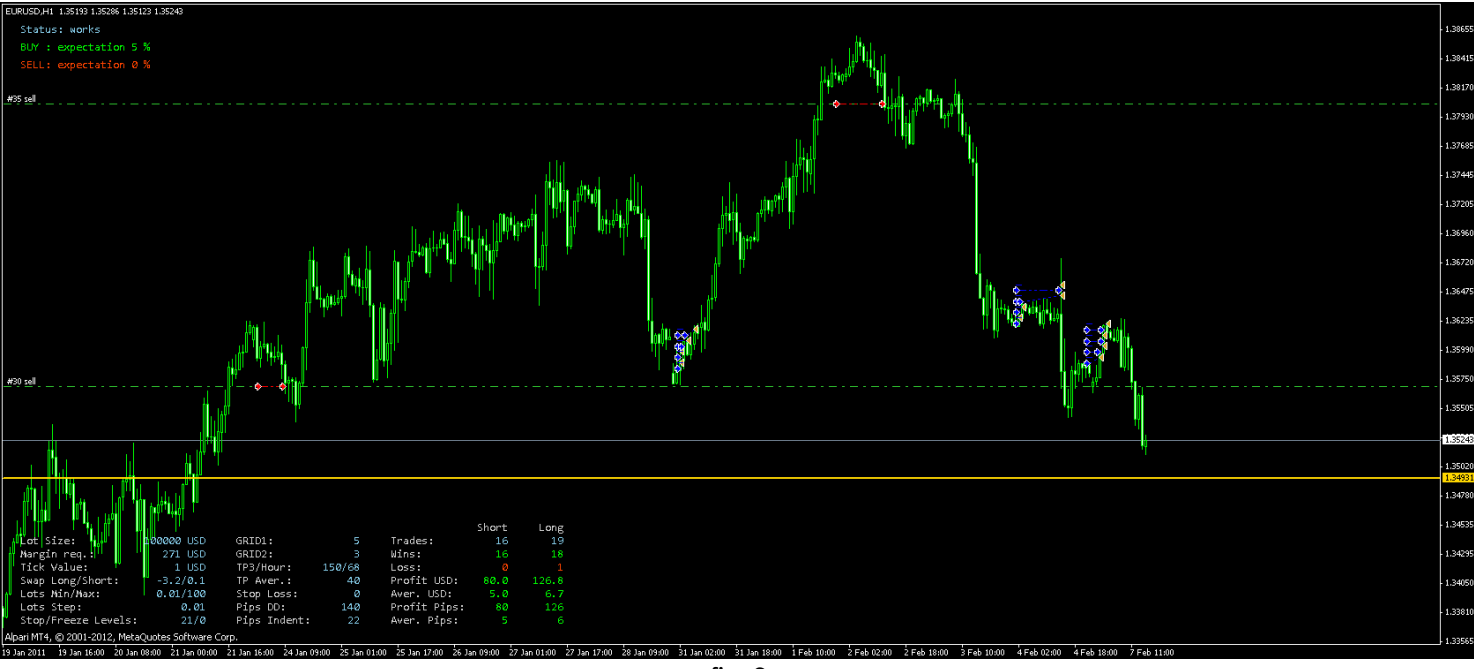

fig.3

For without-loss output of negative positions, system of quotes reversal signal analysis is used (the same as in Trend Raptor advisor) based on the total accounting of all positions profit and placement of pending orders for without-loss output of positions in negative state, system of quotes reversal analysis is used, for output in total profit of all positions through placement of pending orders by the signals of one indicator built into forex advisor Tornado FX. Without-loss system is not using the exponent of averaging position lot, or so called «Martingale», which in turn saves the margin level and availability of equity(free funds) of your account in safe volume, making the trading with forex advisor Tornado FX risk-free. Also when «Martingale» systems are not used, more lots amount can be used, without any worries about risks.

For better informativeness in forex advisor, visual indication of total profit accounting level of opened positions when without-loss system is working, is applied(see. fig. 2 and 3).

On the chart of each currency pair forex advisor Tornado FX informs the trader about active trading settings, trading statistics (see. fig.4) and approach of decision point for position opening (see. fig. 5).

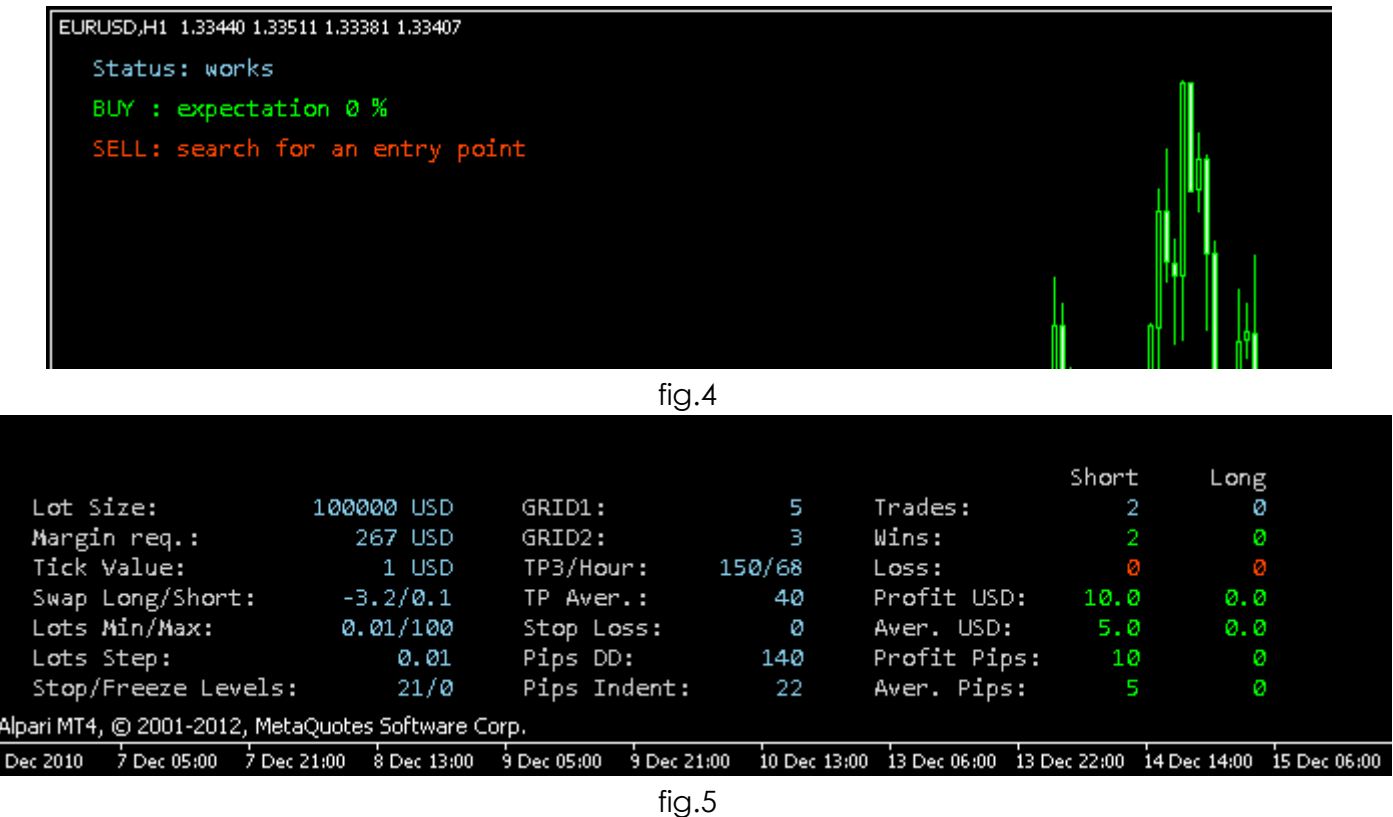

In archive of advisor ready to use trading settings attached for EUR/USD, GBP/USD, USD/CAD currency pairs, for time frames М30, Н1. Time frames can be different for each currency pair. Also, there is a file for optimization of trading settings with preset range of optimized parameters (see the manual on «How to optimize the trading settings» on our website). Traders of our company are constantly working to improve the performance of trading strategies and trading settings. You will have trading settings and version updates for Tornado FX forex advisor in the moment of publication, for free. Updates will be sent at your e-mail address specified when advisor was purchased.

## **Installation of advisor**

Advisor is compiled in .ex4 format. For advisor to work correctly your MetaTrader4 terminal must be updated to version\build 419 or above.

Advisor is installed through installation file, in installation path to MetaTrader4 terminal. Watch the video manual on our website [http://expertforex.info](http://expertforex.info/) or our YouTube channel <http://www.youtube.com/expertforex>

Downloaded installation file must be extracted from .RAR-archive and launched by double click on the icon. Follow the advisor installation instructions. After installation is complete, launch the terminal, select the advisor Trend Raptor icon from the navigator menu, drag it at the chart of selected currency pair. Advisor can be installed for trading on more than one currency pair. Select TimeFrame period, according to the file of trading settings loaded into advisor. Selected TimeFrame will affect the advisor's performance. Advisor works with all DC/Brokers with 4/5 digit quotes. Major condition for stable performance is permanent connection to the Internet and to your broker. In case if connection will be lost, all pending orders will be executed by your broker. After connection is restored, advisor will continue its work and support of orders.

#### **Parameters and trading settings**

Forex advisor uses 35 of trading settings regulations, and 8 additional parameters without any impact on trading, only for different comfort use in Meta Trader4 terminal.

Window of advisor settings can be viewed in MetaTrader4 terminal by two ways.

- 1. Right mouse button click on the chart, where advisor is installed, in pop-up window select «Advisor\Properties».
- 2. Open the advisor settings window through F7 key.

When settings window is opened, you can change any parameter manually, or load ready to use trading settings from the folder of advisor through «Load» button.

Given the flexibility of trading settings, you can create your own trading strategy.

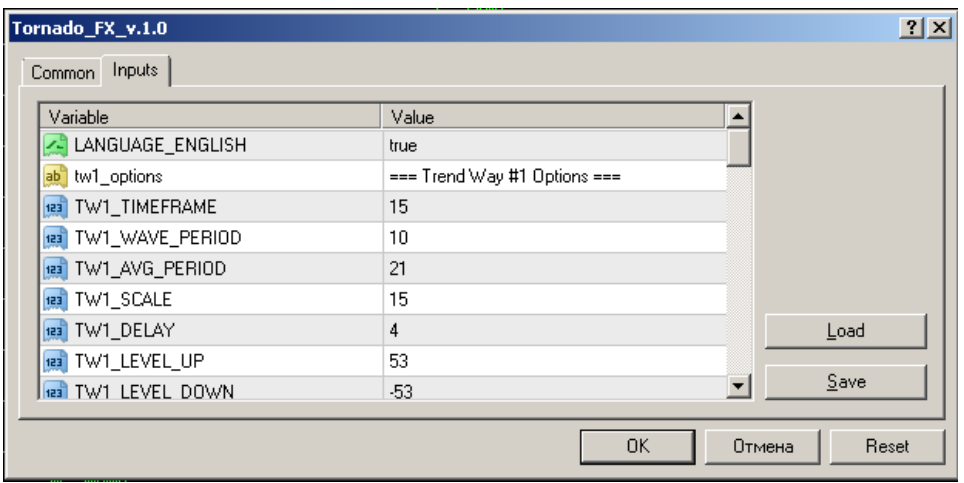

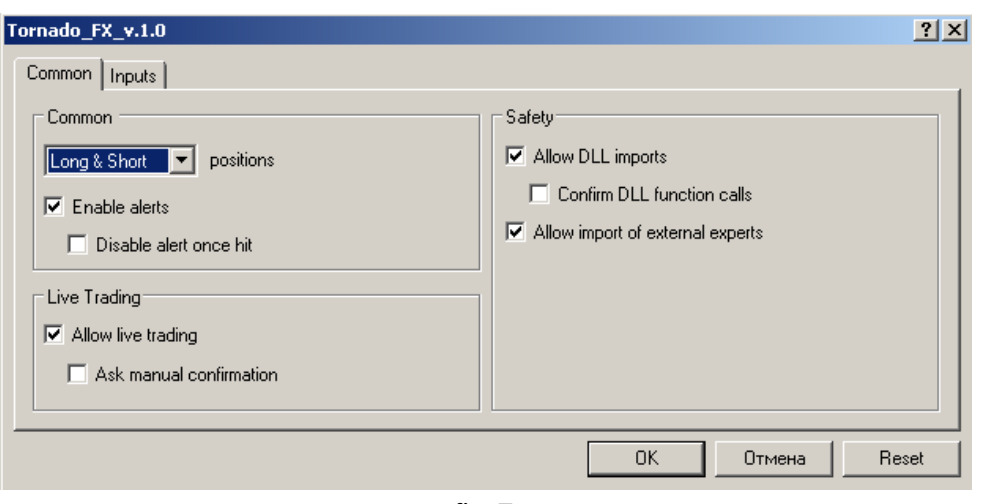

fig.7

After advisor and trading settings installation, it's necessary to activate a set of permissions in terminal. Check the fields in «Common» tab, to match the picture №7

**LANGUAGE\_ENGLISH** = true; // language English / Russian (**true** – English language, **false** – Russian language)

**tw1\_options==== Trend Way #1 Options ===** settings of indicator for market entry

**TW1\_TIMEFRAME** // TimeFrame of indicator

**TW1\_WAVE\_PERIOD** // recommended range of parameter values from 1 to 70

**TW1\_AVG\_PERIOD** // recommended range of parameter values from 10 to 70

**TW1 SCALE** // range of extension/constriction of calculation scale, maximum and minimum of range. Recommended values from 1 to 20

**TW1\_DELAY** // range of false signals calculation and filtration delay. Recommended range of parameter values from 1 to 40

**TW1 LEVEL UP** // SELL signals level. Allowed range of parameter values from 0 to +100.

**TW1 LEVEL DOWN** // BUY signals level. Allowed range of parameter values from 0 to -100.

**tw2\_options==== Trend Way #2 Options ===** indicator settings for pending orders opening for output without-loss.

**TW2 TIMEFRAME** // TimeFrame of indicator

**TW2 WAVE PERIOD** // recommended range of parameter values from 1 to 70

**TW2\_AVG\_PERIOD** // recommended range of parameter values from 10 to 70

**TW2 SCALE** // range of extension/constriction of calculation scale, maximum and minimum of range. Recommended values from 1 to 20

**TW2 DELAY** // range of false signals calculation and filtration delay. Recommended range of parameter values from 1 to 40

**TW2\_LEVEL\_UP** // SELL signals level. Allowed range of parameter values from 0 to +100.

**TW2\_LEVEL\_DOWN** // BUY signals level. Allowed range of parameter values from 0 to -100.

**tw3\_options==== Trend Way #3 Options ===** Indicator settings, for pending orders delete point search, located above or below trend reverse point against placed grid.

**TW3 TIMEFRAME** // Time frame of indicator

**TW3\_WAVE\_PERIOD** // recommended range of parameter values from 1 to 70

**TW3\_AVG\_PERIOD** // recommended range of parameter values from 10 to 70

**TW3 SCALE** // range of extension/constriction of calculation scale, maximum and minimum of range. Recommended values from 1 to 20

**TW3 DELAY** // range of false signals calculation and filtration delay. Recommended range of parameter values from 1 to 40

**TW3 LEVEL UP** // SELL signals level. Allowed range of parameter values from 0 to +100.

**TW3\_LEVEL\_DOWN** // BUY signals level. Allowed range of parameter values from 0 to -100.

**ma\_options==== Moving Average Options ===** filter settings of pending orders grid volume

**MA\_TIMEFRAME** // Time frame of indicator

**MA\_PERIOD** // Moving average period

**profit\_options==== Profit Options ===** parameters of profit fixing and depth of pending orders grid.

**NUMBER\_OF\_GRID1** // amount of pending orders in grid, while waiting for a strong trend movement

**NUMBER OF GRID2** // amount of pending orders in grid, while waiting for a weak trend movement

**TP3** // virtual position Takeprofit, by time of location in the market

**TP3\_PROFIT\_HOUR** // position location in the market specified in hours, past which, profit fixing by virtual Takeprofit (specified in TP3) will be enabled.

**TP\_AVERAGE** // virtual Takeprofit of without-loss output

**STOP\_LOSS** // loss limitation in first market entry position

**PIPS DD** // amount of drawdown points, past which search point of pending order placement for without-loss output is started, by the indicator signal TW2

**PIPS INDENT** // indentation from the current market price in points for placement of pending order for output without-loss

**lots\_options==== Lots Options ===** regulation of trading position volumes

**VOLUME\_TYPE** // selection of lot type. **Fixed** – advisor is using fixed lot volume selected in VOLUME\_TYPE parameter. **Percent** - automatic regulation of trading position volume in relation to the amount of trading account balance

**FIXED\_VOLUME** // fixed volume of trading position in lot

**PERCENT\_VOLUME** // used % from balance to open the trading position

Attention! This parameter requires personal adjustments before trading. Some trading conditions and leverage can be unsuitable for this parameter, setted by default in trading settings. You need to regulate this parameter by yourself, through strategy tester in your terminal, on which trading will be committed. By changing this parameter in bigger or smaller value, volume of trading position must be 0,01 lot per 200\$ of free funds used for trading on selected currency pair. If you will be using more than one currency pair, you must take into account that in strategy tester settings you need to specify exactly the same deposit as you will be using for trading on each currency pair, not all of your deposit.

**Example:** Automatic determination of position lot volume.

In PERCENT\_VOLUME parameter enter the value, in according to the percent from the balance of trading account. Example, we have 10 000 USD deposit, PERCENT\_VOLUME parameter =1 (1% from the deposit). So we can open a position using 100 USD margin, this is equal to  $\sim 0.4$  lot (1lot = 239 USD of margin with leverage 1:500). From this calculation, we are opening the position with 0,4 lot.

If you have any questions and you are not sure that you can adjust this parameter by yourself, you can address to our tech. support administration or watch the video manual on our website in «FAQ » section.

#### **extra options==== Extra Options ===** additional settings

**SHOW\_INFO\_PANEL** // Enable\Disable the info panel (true – info panel is on and displayed in the terminal chart. Falce – info panel is off).

**NUMBER\_OF\_TRY** // Amount of attempts for trading operation when being requoted by DC\Broker.

**SLIPPAGE** // Allowed slippage of quotes by execution of order by DC\Broker

**MAGIC\_NUMBER** // ID of orders

**USE\_SOUND\_ENTRY\_POSITION** // **True** – Use the voice message when market position is opened. **False** – not to use voice message.

**SOUND\_OPEN\_POSITION** // Name of the sound file, played when market position is opened

**USE\_SOUND\_SET\_PENDING\_ORDER** // **True** – Use the voice message when pending order is placed for without-loss output. **False** – not to use the voice message

**SOUND\_SET\_PENDING\_ORDER** // Name of the sound file played by placing the pending order for without-loss output

#### **Files of trading settings, updates**

Files of trading settings for EUR/USD, GBP/USD, USD/CAD currency pairs are supplied with the advisor, and located in "Trade Settings" folder, in archive of "Tornado FX" advisor.

When new version updates for forex advisor Tornado FX or trading settings will be publicated you will be informed through the news banner on our website, and e-mail, sent at your address.

## **Optimization of trading settings**

In archive of advisor is a file with "for\_optimization\_tornado" name, which contains preset of optimized range of trading settings. You can optimize few or one trading setting, by marking it in the window of strategy tester parameters.

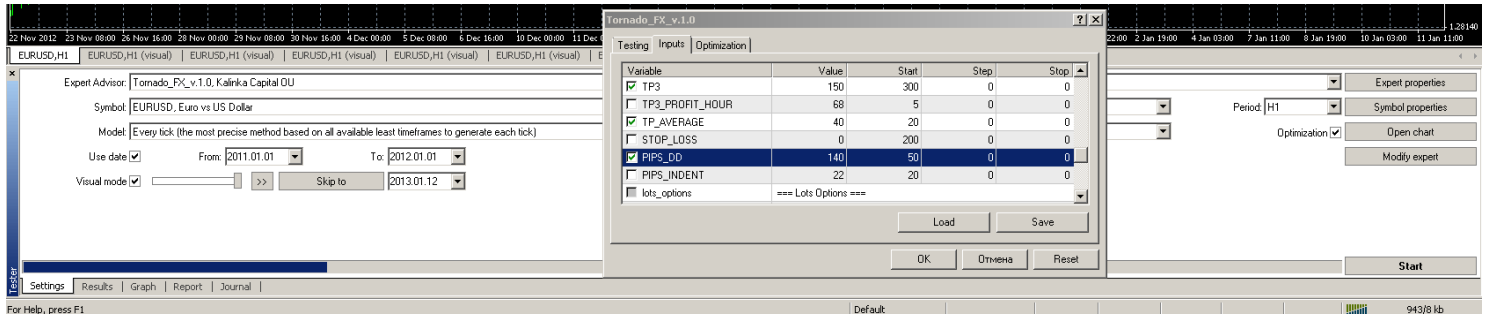

fig.8

If you have questions and you not sure if you can select optimization parameters, you can address to tech. Support administration, or watch the video manuals on our website in «FAQ» section.

#### **Our contacts**

Website:<https://soft4forex.com/>

e-mail: [support@kalinkacapital.ee](mailto:support@kalinkacapital.ee)

online tech. Support chat link is available on all pages of our website.

Tech. Support online time is Monday-Friday, from 10-00 till 19-00, GMT+2.

## **Kalinka Capital OU company wishes successful trading for you!**

Trading on forex and other CFD is highly risky and can cause serious losses. Trading with CFD may not be suitable for everyone. You need to be aware of all the risks, seek for advice from an independent financial advisor if you have any questions or doubts.

*Name of advisor/expert "Tornado FX"©, associated trade marks and logos, belongs to Kalinka Capital OU (Estonia) company.*

*Attention! This program is protected by copyright and international conventions laws. Illegal copying or distribution of this program, or any part of it can cause severe administrative and criminal penalties and will be prosecuted to the extent of the law.*

Copyright © 2012 Kalinka Capital All Rights Reserved.